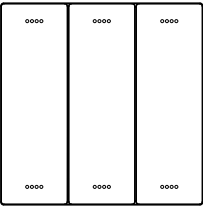

## **SLC600-S Scene Switch**

## Quick Start Guide

## **Safety Handling**

**WARNING:** Failure to follow these safety notices could result in fire, electric shock, other injuries, or damage to the Scene Switch and other property. Read all the safety notices below before using the Scene Switch.

- Avoid high humidity or extreme temperatures.
- Avoid long exposure to direct sunlight or strong ultraviolet light.
- Do not drop or expose the unit to intense vibration.
- Do not disassemble or try to repair the unit on your own.
- Do not expose the unit or its accessories to flammable liquids, gases or other explosives.

## **Technical Specifications**

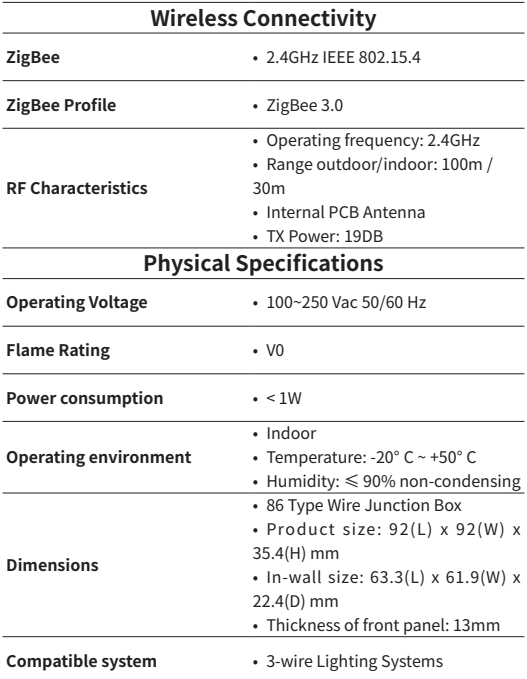

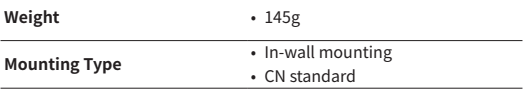

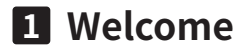

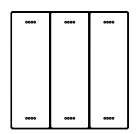

The Scene Switch SLC600-S is designed to trigger your scenes and automate your home. You can connect your devices together via your gateway and activate them via your scene settings.

This guide will provide you with an overview of the product and help you get through the initial setup.

#### **Features:**

- ZigBee 3.0 compliant
- Work with any standard ZigBee Hub
- Trigger scenes and automate your home
- Control multiple devices at the same time

# **2 Installation**

### **Important safety information!**

• The Scene Switch must be installed and serviced only by qualified electrical personnel.

- Do not touch the terminals of the device during the testing.
- Turn off all power supplying this equipment before installing.
- Make sure that the power supply is off before connecting or disconnecting it to the auxiliary device.
- Always use a properly rated voltage sensing device to confirm power is off.
- Replace all devices, doors and covers before turning on power to this equipment.

#### **Failure to follow these instructions will result in death or serious injury.**

#### Get started:

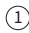

Turn off all power supplying and remove the switch panel.

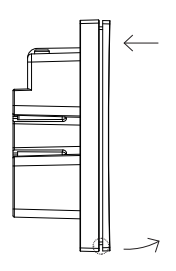

### 2 Follow the wiring diagram for wiring

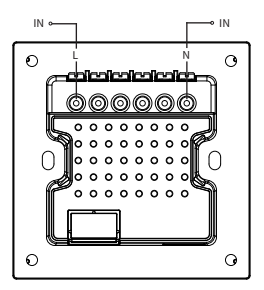

**Wiring Diagram**

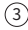

3 Fix the switch to the wall with screws, close the panel

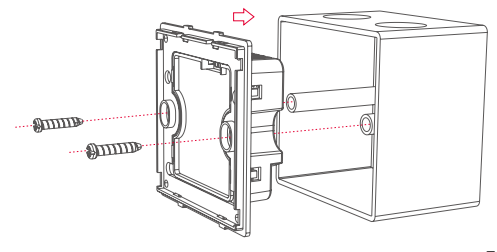

## **3 Get to know your device**

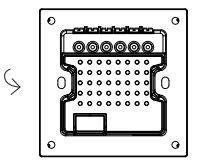

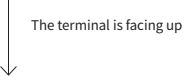

LED indicator

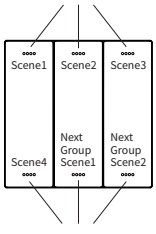

LED indicator

#### **LED indicator**

The LED status gives the following information:

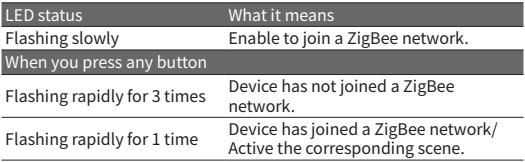

#### **Reset:**

1. Press any button for 4 times continuously, hold at the fourth time for six seconds until the LED light flashes rapidly for 3 times.

2. Wait for a while, when the light flashing slowly, it means that the device has been reset to factory settings and enable to join a ZigBee network. It will automatically exit the mode after 90 seconds and the lED light will turn to steady.

# **4 Configure Network**

### **4.1 To get started, you will need:**

- A Zigbee Gateway.
- A mobile phone with a mobile APP installed.

### **4.2 Adding to the gateway's network**

1. Set your gateway to permit joining (see your gateway's manual).

2. Power on the Scene Switch and make sure the LED indicator is flashing slowly (If not, reset it to factory defaults).

3. After a few seconds the Scene Switch will join the gateway automatically and the LED indicator will become steady. Press any button to check if the LED status flashes rapidly for 1 time, which means it has joined successfully.

**Note:** If the Scene Switch failed to join the gateway's network within 90 seconds, simply reset the Scene Switch and retry.

# **5 Link The Scene**

- 1. Open your App
- 2. Select the gateway which you just added the scene switch

3. Tap the **in** icon at the top left corner of the App to find your scene switch in the "**Bundle control devices**"

4. Press the link button to select your group to link with your scene switch

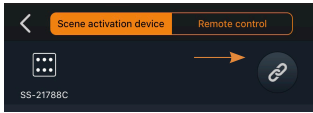

5. Now you can control your scene by using the scene switch